## 電子書籍の閲覧方法

く学内から閲覧する場合>

①komajoポータルにログインし、画面左下のKOMAJO TOPIC欄にある 「図書館 電子書籍」をクリックします。

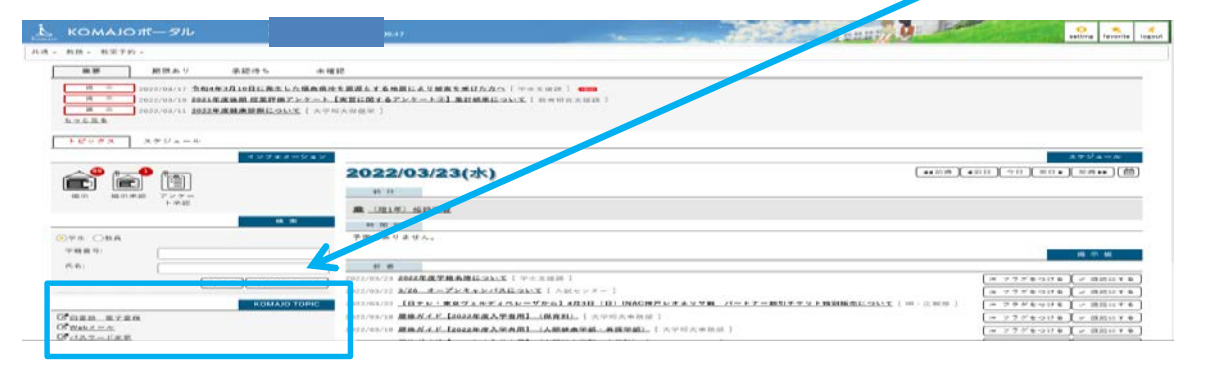

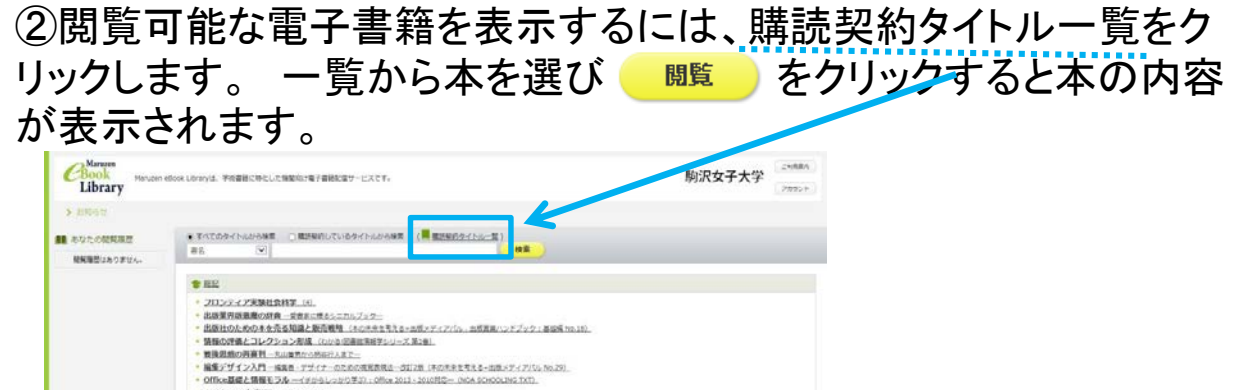

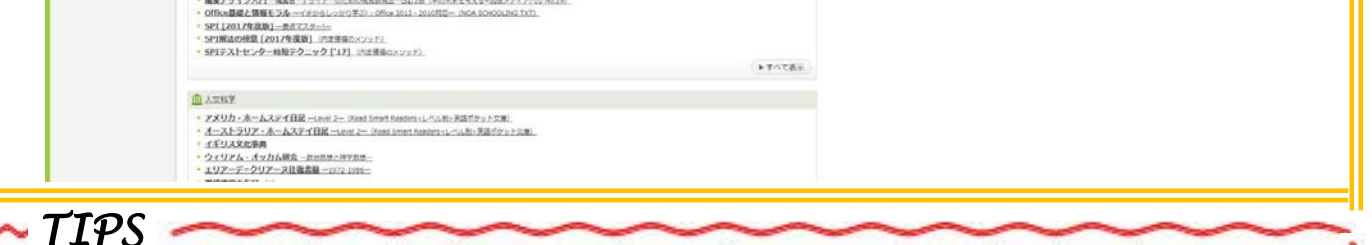

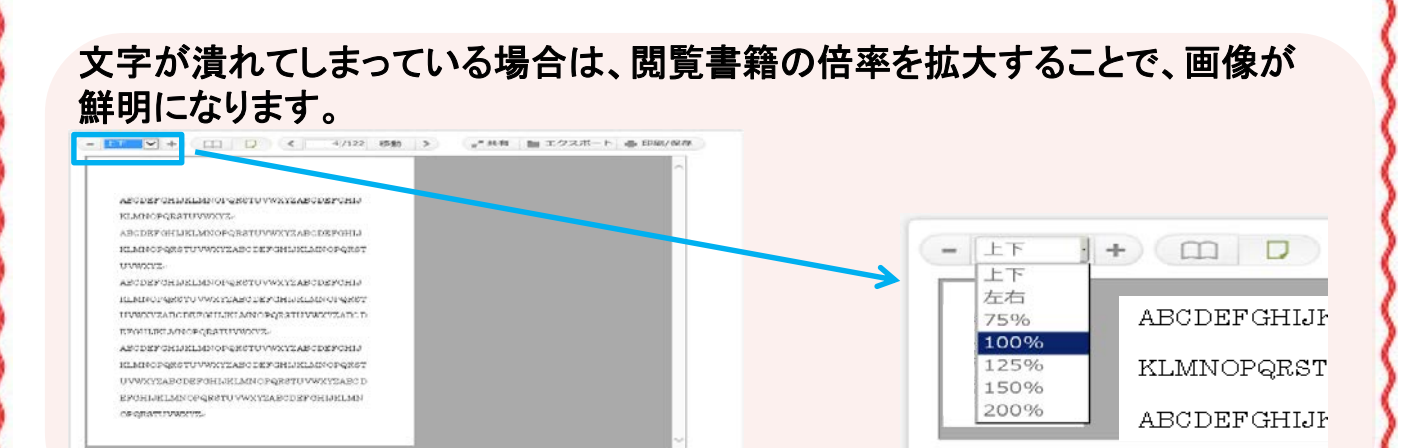

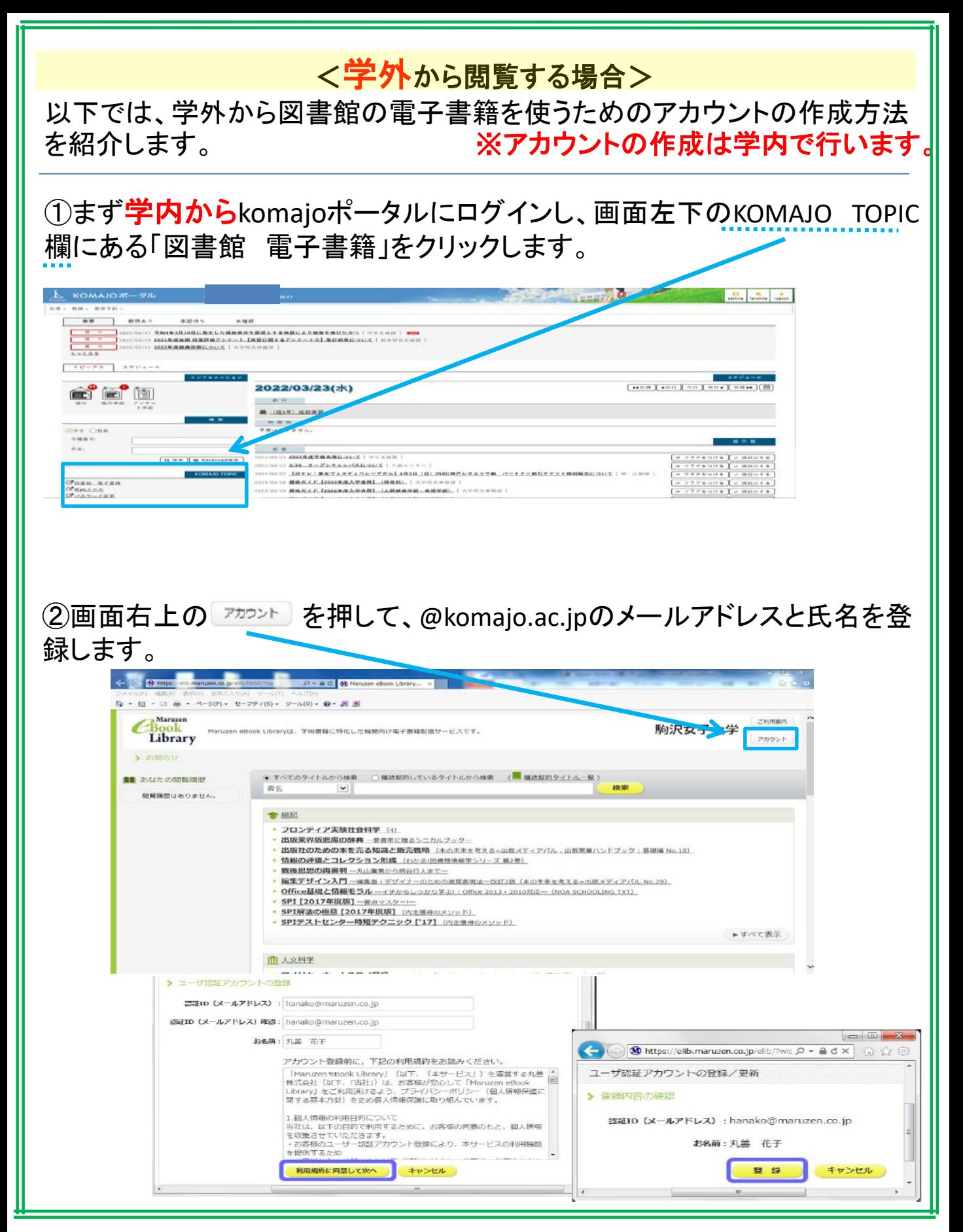

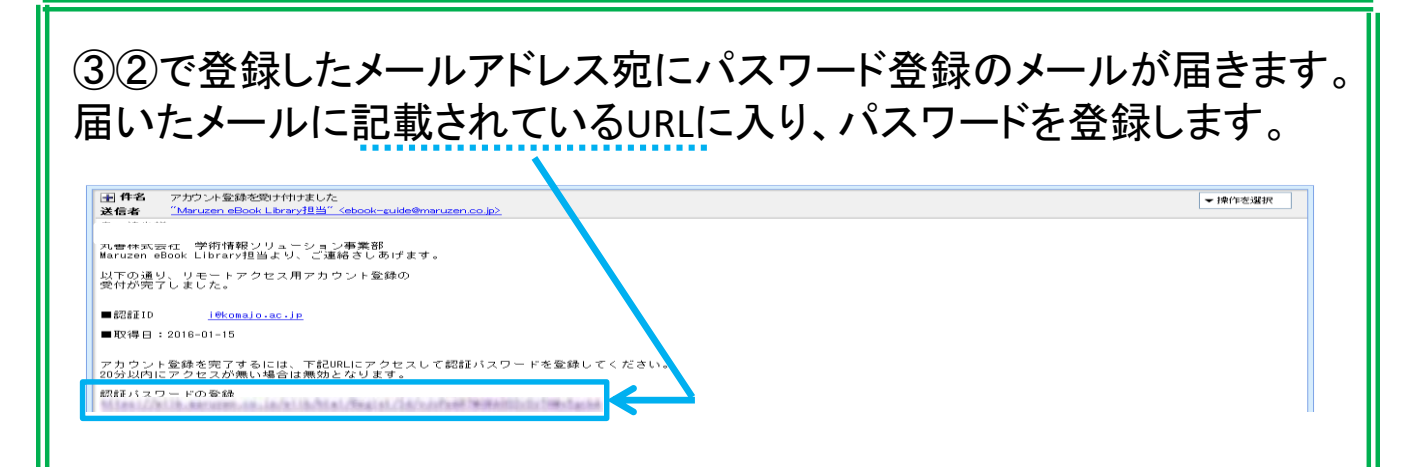

④以上でアカウントの作成が完了します。

学外からポータルサイトの「図書館 電子書籍」にアクセスするとログイン 画面になります。

ID(メールアドレス)とパスワードでログインし、電子書籍を閲覧することが できます。

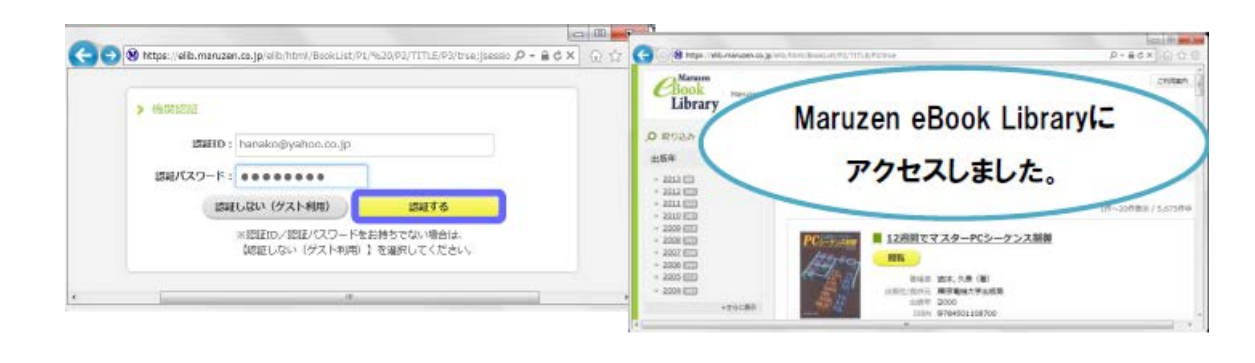

※アカウントには90日間の有効期限があります。 アカウントの有効期限が切れた場合にも再度アカウントの登録ができます。

## アカウント有効期限の延長について

電子書籍閲覧用のアカウントには90日間の有効期限があり ます。有効期限が近付きましたら、延長手続きができます。

## ~延長手続きを行うには?~

①学内のパソコンから「図書館 電子書籍」にアクセス して 画面右上のアカウントボタンをクリックします。 ②登録したID(メールアドレス)と氏名を入力して「利用 規約に同意して 「次へ」をクリックします。 ③開いた画面で「はい」をクリックします。

【 ①利用期限の延長のみ行う】 「いいえ」をクリックします。 最後に利用した日に90日間加 算されます。

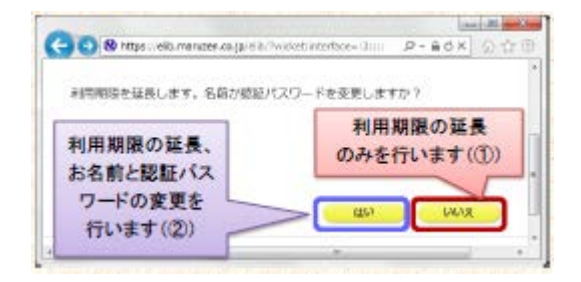

【②利用期限を延長して氏名、パスワードを変更する】 「はい」をクリックします。 開いた画面でお名前、パスワードの変更ができます。「登 録」をクリックすると、変更と同時に利用期限が延長されま す。

> 駒沢女子大学・短期大学図書館 お問い合わせ **(TEL) 042-350-7202 (E-mail) toshokan-u@komajo.ac.jp**